# **DUM č. 12 v sadě**

## **26. Inf-2 3D tvorba v Rhinoceros**

Autor: Robert Havlásek

Datum: 20.08.2012

Ročník: 5AV

Anotace DUMu: Jednoduché transformace -- přesun, kopie, rotace, 1D, 2D, 3D zvětšení (stejnolehlost), zrcadlení. Konkrétní příklady.

Materiály jsou určeny pro bezplatné používání pro potřeby výuky a vzdělávání na všech typech škol a školských zařízení. Jakékoliv další využití podléhá autorskému zákonu.

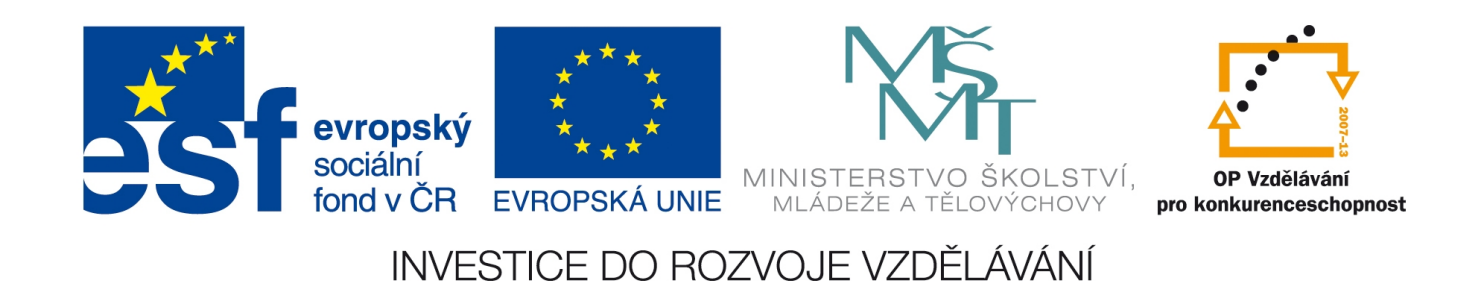

### *Transformace*

Transformací se myslí úprava stávajícího objektů (objektů), transformací existuje v Rhinu

velké množství. Všechny jsou uvedeny pod ikonou  $\mathbb{F}_{\infty}^{\mathbb{F}}$ , některé významnější pak mají navíc vlastní ikonu  $\left(\begin{matrix} \frac{n}{2} & \frac{n}{2} \\ 0 & \frac{n}{2} \end{matrix}\right)$ 

#### **Přesunutí objektu**

Tradiční námitku "Proč na přesunutí potřebujeme samostatný nástroj, když lze přesouvat objekty pouhým přetažením myší" lze úspěšně vyvrátit praktickým úkolem inspirovaným minulým DUMem č. 11, v němž jsme psali o "nepřesném" usazování písmen: *Praktický úkol: Vyrobte jako těleso písmeno R ve fontu Arial a usaďte jej tak, aby mělo levý dolní roh (levou nožičku) v mřížce.*

*Pedagogická poznámka: Vyrobíme-li písmeno R, Rhino je usadí do mřížky včetně horizontálních mezipísmenných okrajů. Budeme-li je chtít posunout tak, aby mělo levý dolní roh v mřížce, nelze tak učinit ručně pouhým přetažením tělesa, protože nevíme, o jakou*

vzdálenost je přesně přetáhnout. Postup bude tedy: použijeme nástroj **produkcí procesula za produkcí vzdálenost** *přesouvané těleso, Enter, zapneme Uchop-Kon, klikneme poblíž uchopovaného levého dolního rohu, vypneme Uchop-Kon a zapneme Krok, klikneme poblíž místa v mřížce, kam chceme těleso umístit.*

Podobně je nástroj pro přesun nutný, pokud chceme přesouvat o přesně daný vektor (zadaný klávesnicí).

### **Kopie objektu**

Rovněž kopírování objektů může probíhat bez samostatného nástroje (metodou CTRL+C,

CTRL+V, poté přesunu vložený objekt do nového umístění), ale s pomocí  $\frac{d}{d}$ to jde rychleji a efektivněji.

Studentům předvedeme nástroj pro kopírování, zdůrazníme jim volby, které v dialogu příkazového řádku vyskočí při dalších kopiích (OdPosledníhoBodu znamená kopírování v relativních souřadnicích daných nikoliv počátkem kopírování, ale umístěním poslední kopie; PoužítPosledníVzdálenost umožňuje vyrábět kopie ve stejné vzdálenosti, tedy na kružnici, resp. na kulové ploše; PoužítPosledníSměr umožňuje vyrábět kopie na přímce).

### **Otočení objektu**

Otáčení je jeden z nejdůležitějších a nejvíce používaných nástrojů. Zvolíme objekt, střed otáčení a dále můžeme buď zapsat úhel (počítá se ve stupních proti směru hodinových ručiček) nebo můžeme zadat první referenční bod a poté druhý referenční bod. Některým studentům dělá otáčení ze začátku trochu problémy (zvlášť používání referenčních bodů), před prvním praktickým úkolem doporučuji nechat je chvíli otáčet samostatně, skupinu obejít a případně individuálně pomoci.

Studenty upozorníme na volbu Kopírovat, která v dialogu příkazového řádku vyskočí – poté můžeme z jednoho zdroje naráz víc kopií pomocí různých úhlů, resp. různých druhých referenčních bodů.

*Praktický úkol: Otočte v kopii písmeno R o 90*°*, 180*° *a 270*° *okolo jeho levého dolního rohu:*

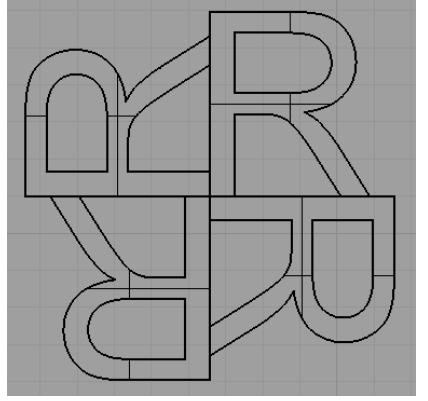

#### **Zrcadlení objektu**

Zrcadlení  $\mathbb{S}$  je technicky vzato souměrnost podle roviny; v jednom pohledu kreslíme "osu", z níž vznikne rovina pro zrcadlení (doplněním libovolné třetí souřadnice). *Praktický úkol: Ozrcadlete těleso – písmeno R:*

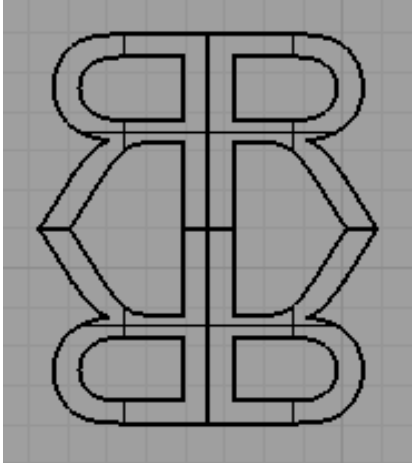

*Pedagogická poznámka: Rychlejší je ozrcadlit nejprv jedno písmeno a poté dolů dvě písmena.*

#### **Zvětšování a zmenšování objektů v jednom, dvou a třech rozměrech**

Studentům zdůrazníme rozdíl mezi 1D měřítkem  $\frac{D}{2}$ , 2D měřítkem  $\frac{D}{2}$  a 3D měřítkem  $\frac{D}{2}$ , nejlépe na příkladu více písmen, z nichž jedno budeme zmenšovat.

Upozorníme je, že u 1D měřítka je důležitá nejen vzdálenost referenčního bodu, ale i jeho směr od počátku – ve směru tohoto vektoru se pak zmenšuje. (Někteří by čekali zmenšení ve směru rovnoběžném s některou z os, ale tento nástroj funguje obecněji.)

U 2D a 3D měřítka pak nezáleží na směru referenčního bodu, podstatná je jen jeho vzdálenost od počátku zmenšování.

Rozdíl mezi 1D (kdy je důležitý směr) a 2D+3D (kdy není důležitý směr) je dobře patrný, pokud zadáme měřítko číslem na klávesnici – 1D nástroj se navíc ještě zeptá na směr. Celý

postup: Označíme těleso, vybereme  $\overline{B}$ , vybereme počátek, do dialogového řádku napíšeme 0.5 ("zmenši na polovinu") a Rhino se ptá na druhý referenční bod, který potřebuje k určení směru, kudy celé těleso smršťuje.

*Pedagogická poznámka: Celý postup 1D měřítka si lze dobře představit jako šrotování auta – u něj je taky potřeba říct, kterým 1D směrem na něj budeme písty tlačit…*

*Praktický úkol: Vyrobte:* 

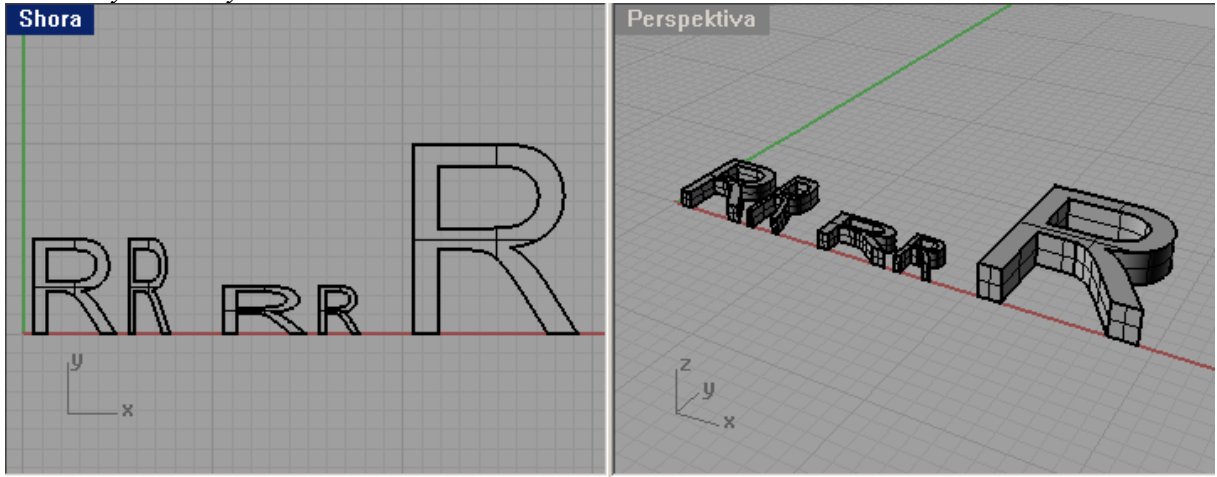

*První je běžné písmeno R, druhé je zúžené 1D měřítkem na polovinu šířky, třetí je snížené 1D měřítkem na polovinu výšky, čtvrté je zmenšené 2D měřítkem v pohledu shora na polovinu (těleso si zachovalo třetí rozměr, hloubku), poslední je dvojnásobně zvětšené 3D zvětšením (těleso má dvojnásobný třetí rozměr, tedy hloubku).*

*Praktický úkol: Z Internetu si stáhněte obrázek matrošky, uložte ji jako podklad do pohledu Zepředu, obkreslete siluetu, orotujte a poté ji zkopírujte do čtyř menších kopií. Jednu kopii můžete zkusit povalit na zem (otočit, aby byla ležící).*

*Pedagogická poznámka: Studentům můžete při vyrábění prvního a posledního editačního bodu křivky připomenout možnost zadání (vodorovné) počáteční a koncové tečny, aby orotovaná matroška neměla ostré špičky. Rovněž je vhodné, aby počáteční a koncový editační bod měly stejnou x-ovou souřadnici.*

*Pedagogická poznámka: Povalit matrošku na zem není až tak jednoduché, pokud to máme*

učinit přesně. Je neprve třena získat ke křivce tečnou úsečku (tlačítkem v *v menu l označíme přitom dvakrát stejnou křivku, jednou na dolní bouli, jednou na horní bouli), pak úsečku protáhnout přesně na úroveň nulové výšky (předpokládá se, že matroška stojí v nule) a teprve pak lze tuto úsečku použít jako počátek a první referenční bod při otáčení:*

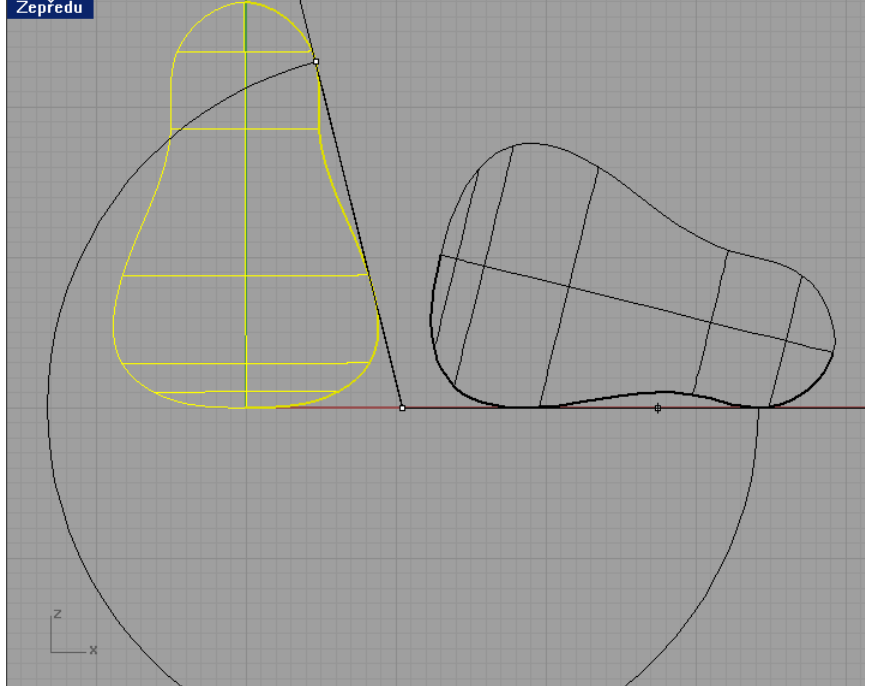